## **Current Values**

## Reference to current object value

To insert the reference to the current value (or an attribute) of an object, proceed as follows:

- 1. In the sheet, select the cells you want to insert the reference in.
- 2. Select the option **Object Values** from the menu.
- 3. In the dialog box:

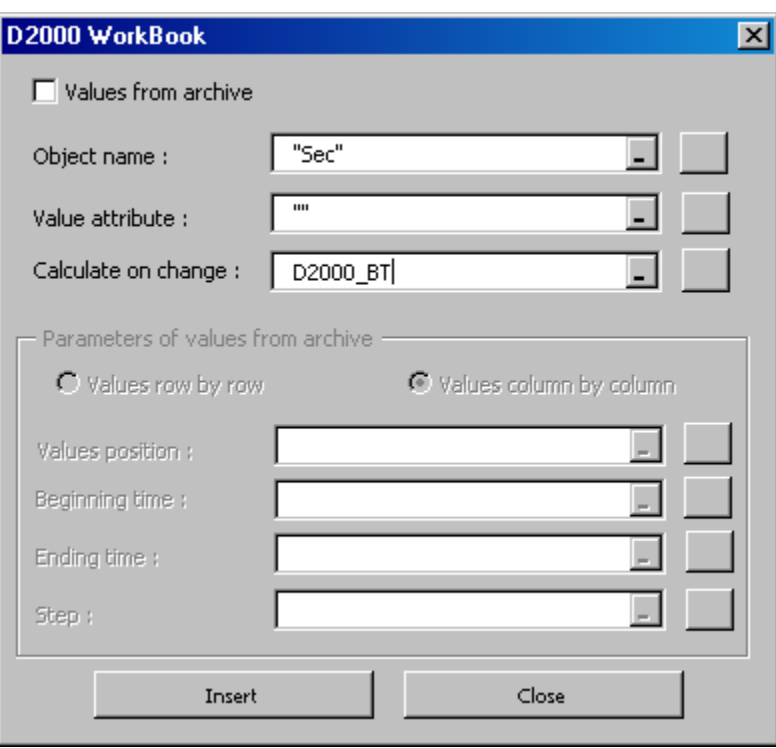

define the parameters:

- **Object name** the name must be defined between quotes (e.g. "Sec"). A list of objects is opened after clicking the button placed right.
- **Value attribute** value attribute can be defined either directly (between quotes) or by clicking the button placed right.
- **Calculate on change** optional parameter whose change enforces calculating the function (the result of it is updating a value displayed). In most cases, it is convenient to use an reference to the cell **D2000\_BT**, that is updated automatically when the workbook is being opened (only if the workbook has been created from the template D2000\_WorkBook.xlt). Clicking the button placed right opens a list of defined cell names in the current sheet.

4. Clicking the button **Insert** will fill selected cells with defined reference to the current value of defined object.

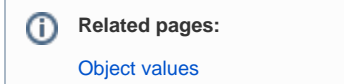